# **S.O.S. ANTWERPEN**

## INVOERINSTRUCTIES (1829-1859)

### *Welkom!*

Welkom bij het vrijwilligersteam van S.O.S. Antwerpen! Wij zijn blij dat je ons wil helpen met de digitalisering van de Antwerpse doodsoorzakenregisters. Dankzij jouw hulp kunnen wij deze boeiende historische bron nieuw leven in blazen!

Bij vragen kan je terecht op het forum van onze projectpagina op Vele Handen of op **sosantwerpen@ugent.be**. Wij doen ons best om jouw vraag zo snel mogelijk te behandelen.

### *Basisprincipes*

Op het invoerplatform van Vele Handen krijg je steeds één scan met de gegevens van een 50 tot 70-tal personen uit het doodsoorzakenregister te zien. Het jaartal van het in te vullen register zie je bovenaan de webpagina. Het register is opgesteld in tabelvorm waarbij per pagina elke regel overeenkomt met één overledene, elke kolom bevat de gegevens die over deze overledene werden bijgehouden.

Onderaan het invoerplatform vind je het formulier waarop je de gegevens kan invoeren. Begin bovenaan en verwerk eerst de personen op de linkerpagina regel per regel. Eens je de personen op de linkerpagina hebt ingevoerd, kan je terug naar boven scrollen en de personen op de rechterpagina invoeren. Gebruik de tab-functie om tussen cellen te bewegen, zo blijf je steeds zonder problemen op de juiste lijn. Om terug te keren, gebruik shift-tab of de muis.

Opgelet! Aangezien in deze periode eerst de linkerpagina en dan de rechterpagina moet worden ingevuld, is het automatisch meebewegen van de scan bij deze periode uitgezet.

We vragen je om **de informatie letterlijk over te nemen uit de bron. Zelfs indien de bron spelfouten en slordigheden bevat**, want het zijn ook deze details die ons iets bijleren over het verleden.

### *Wanneer is een scan ingevoerd? (De knop "afronden")*

Heb je alle regels ingevoerd, dan kan je naar een nieuwe scan door op de knop "afronden" te klikken. Ben je nog niet klaar met het invoeren van alle regels, maar wil je enige tijd stoppen met het invoeren, dan kan je op de knop "tussentijds bewaren" klikken.

Heb je nog niet alle regels ingevoerd, maar je klikt toch op de knop "afronden", dan wordt deze scan geregistreerd als volledig, ondanks het ontbreken van een of meerdere regels. Daardoor ontbreken gegevens, waardoor het onderzoek aan waarde verliest.

Het Vele Handen systeem kan niet controleren hoeveel regels een scan bevat. Voer daarom altijd de complete scan in vooraleer je op de knop "afronden" klikt.

Neem je een pauze? Sla dan eerst de ingevoerde data tussentijds op en log uit, dit om eventuele problemen te voorkomen. Doe je dit niet, dan sluit het systeem jouw sessie na 24 uur automatisch af.

### *Hoe lang mag je over het invoeren van een scan doen?*

In het totaal heb je 192 uur (8 dagen) de tijd om een scan in te voeren en af te ronden. Is na deze 192 uur de scan nog niet afgerond, dus compleet ingevoerd, dan wordt de scan door het systeem teruggenomen en gaan alle ingevoerde data verloren.

Wanneer begint deze 192 uur te tellen? Op het moment dat je een scan afrondt, krijg je van het systeem een nieuwe scan toegewezen. Op dat moment begint dus ook de periode van 192 uur voor deze nieuwe scan. Dit geldt ook als je voor de eerste keer inlogt in het Vele Handen systeem.

Dus *niet* het moment waarop je met de scan begint telt, maar het moment waarop de scan aan jou wordt toegekend en dat is bij het afronden van een voorgaande scan.

### *Wanneer de scan aanmerken als opmerkelijk?*

Als je iets bijzonders opmerkt in een scan kan je deze als "opmerkelijk" aanmerken via de knop onderaan op het invoerformulier. De gegevens van deze scan en jouw opmerking worden dan naar de projectbeheerder(s) gemaild. Wat is opmerkelijk?

#### *Meerlingen*

Meerlingen zoals tweelingen en drielingen worden vermeld door de scan aan te merken als 'opmerkelijk' en hierbij de vondst te noteren. Op die manier kunnen meerlingen na afloop gemakkelijk worden geïnventariseerd.

#### *Beroemdheden*

Kom je een beroemd persoon tegen dan mag je de scan aanduiden als opmerkelijk.

#### *Speciale gebeurtenissen*

Het kan gebeuren dat een hele reeks personen sterft door een uitzonderlijke gebeurtenis zoals een bombardement of een ontploffing. Ook deze scans mag je aanduiden als opmerkelijk.

### *Wanneer de scan aanmerken als te moeilijk*

Kan je de scan niet lezen omdat je moeite hebt met het handschrift? Dan mag je deze aanduiden als "te moeilijk" via de knop onderaan op het invoerformulier.

### *Wanneer de scan aanmerken als onbruikbaar?*

Je mag de scan aanduiden als "onbruikbaar" via de knop onderaan op het invoerformulier. Dat kan als de scan niet scherp is, een andere opmaak heeft dan gewoonlijk, of om een andere reden niet kan ingevoerd worden:

- Er staan geen te indexeren gegevens op; het is een kaft, schutblad of lege pagina
- De kwaliteit van de scan is te slecht; de tekst is wazig, er is een vlek of gat e.d.
- Het is een index
- Anders (geef een toelichting a.u.b.)

### *Enkele belangrijke tips!*

- Sla tijdens het invoeren regelmatig op via de knop "tussentijds bewaren". Op die wijze ben je zeker dat de ingevoerde gegevens niet verloren zullen gaan door technische problemen die later kunnen opduiken.
- Na **24 uur inactiviteit word je automatisch uitgelogd** van het platform. Sla dus steeds tussentijds op wanneer je het invoerplatform tijdelijk verlaat en naar een ander tabblad in je browser surft om te vermijden dat gegevens verloren gaan. **Vergeet niet uit te loggen wanneer je het invoerplatform helemaal verlaat EN opnieuw in te loggen wanneer je opnieuw wenst in te voeren. Indien je dat niet doet, kunnen gegevens verloren gaan tijdens een volgende invoersessie. Opgelet!**
	- Gebruik de tab-functie om tussen cellen en regels te manoeuvreren. **Opgelet, als je op enter drukt, wordt de scan afgesloten. Gebruik deze knop dus enkel, wanneer alle regels zijn ingevoerd.**
	- Op de projectpagina van Vele Handen zijn meerdere hulpdocumenten beschikbaar die nuttig kunnen zijn bij het ontcijferen van moeilijk leesbare gegevens.
	- Gebruik de vermelding **@velehanden** op het forum **enkel** indien je **technische problemen ondervindt** zoals een scan die niet correct wordt weergegeven of die vastloopt. Het team van VeleHanden bekijkt dan je probleem. Het team van SOS Antwerpen helpt je bij problemen met de invoerinstructies, onleesbaarheid van scans, enz.
	- Oefenen van oude teksten kan via
		- o https://watstaatdaer.nl/
		- o https://www.geneaknowhow.net/genea/lokaal.htm

### *Algemene vuistregels voor de invoer*

Om hieronder een onderscheid te maken tussen de tekst van deze handleiding en de voorbeelden van data die ingevoerd moeten worden, staan de voorbeelden tussen dubbele aanhalingstekens ("). Bij het invoeren hoef je deze dubbele aanhalingstekens **niet** in te voeren.

1. Voer de gegevens **brongetrouw**, dus letterlijk, in. Dit geldt voor alle gegevens zoals ze op de scan staan. Afkortingen, verkorte schrijfwijzen en dergelijke kunnen waardevolle informatie geven. Een veel voorkomende ziekte zal bijvoorbeeld vaker afgekort worden. Oude schrijfwijzen kunnen zo helpen bij het identificeren van minder bekende ziekten en beroepen.

- 2. Neem **oude of verouderde schrijfwijzen** over zoals ze op de scan staan. Dit om verschillen in interpretatie zoveel mogelijk te voorkomen. Neem beroepen en doodsoorzaken over zoals deze op de scan staan.
- 3. Voor elk teken dat **ontbreekt of onleesbaar** is, wordt een **@** ingevoerd. Dus evenveel @-symbolen als onleesbare tekens. Is het totale veld onleesbaar, voer dan "@@@@" in, dus 4 maal het teken @.
- 4. Wanneer een heel veld op de scan **leeg** is, dan wordt een liggend streepje  ingevoerd.
- 5. **Interpunctieregels**:
	- o **Puntkomma's** (;) worden vervangen door komma's (,)
	- o **Punten** (.) aan het einde van data, woorden en zinnen mogen weggelaten worden
	- o **Leestekens** die een opsomming aangeven worden wel behouden, **behalve** puntkomma's. Deze worden vervangen door gewone komma's.
	- o Punten die een afkorting aangeven worden wel overgenomen (zie punt 8. Afkortingen).
	- o **Haakjes** en **hoofdletters** worden overgenomen.
- 6. **Datums** (registratiedatum, overlijdensdatum en geboortedatum) worden zo letterlijk mogelijk genoteerd. De maand van overlijden wordt doorgaans voluit geschreven, neem dit letterlijk over, bijvoorbeeld: "9 november". Vul het jaartal niet zelf aan als het niet in de bron staat.

Meestal werd niet de volledige datum genoteerd maar staat er een laag aanhalingsteken (,,) of een "idem", "id." om aan te geven dat het om dezelfde dag (") of maand (9 ") gaat als in de voorgaande regel. In dit geval mag de maand uit de voorgaande regel worden overgenomen.

Staat er **enkel een aanhalingsteken (,,) of een "idem", "id."** om aan te geven dat het om precies dezelfde dag gaat als in de voorgaande regel, **tik dan een dubbel aanhalingsteken**. Op die manier wordt de waarde uit de voorgaande regel automatisch overgenomen. Wanneer dit niet de bedoeling is, bijvoorbeeld als de bovenstaande regel leeg is, mag "idem" ingetikt worden.

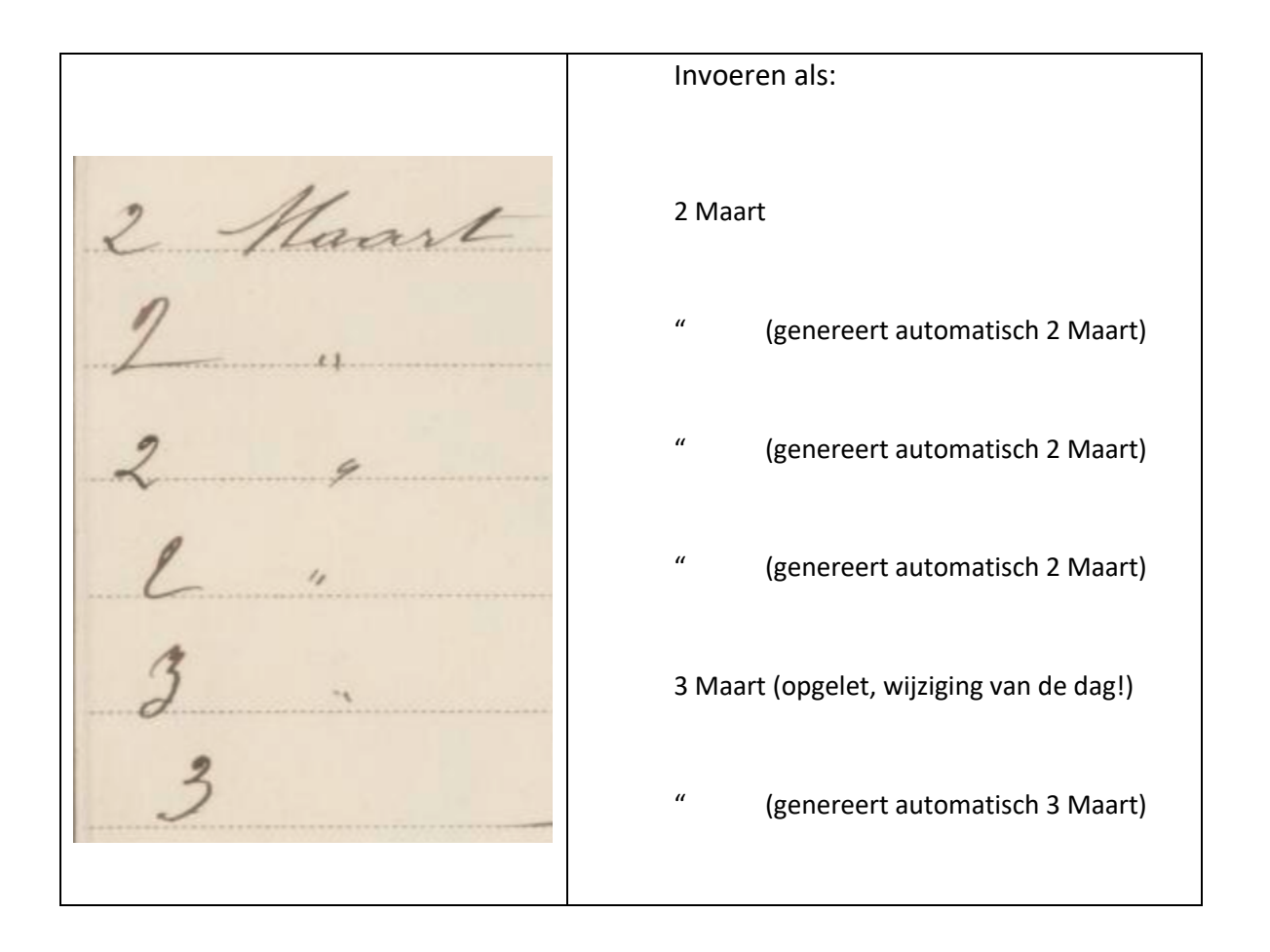

Soms verwees men naar de laatste maanden van het jaar a.d.h.v. een afkorting die stamt uit het Latijn. Hier **waarschuwen we voor de gebruikte afkortingen**: "7bre" en "VII<sup>bre"</sup> (septembre en dus niet juli!), "8<sup>bre"</sup> en "VIII<sup>bre</sup>" (octobre en dus niet augustus!), "9<sup>bre</sup>" en "IX<sup>bre</sup>" (novembre en dus niet september!), "10<sup>bre</sup>" en "X<sup>e</sup>" (décembre en dus niet oktober!). **Neem deze afkorting letterlijk over en schrijf de maand niet voluit**. "7bre" wordt dus genoteerd als "7.bre".

Laat steeds een spatie tussen de verschillende elementen van de datum: **dag<SPATIE>maand<SPATIE>jaar**.

- 7. **Superscripts en subscripts,** zoals bij de afkortingen van de maanden, worden zonder spatie voorafgegaan door een punt. "7<sup>bre</sup>" wordt dan "7.bre", "M<sup>ie</sup>" wordt dan  $M$ .ie".
- 8. **Afkortingen** worden letterlijk overgenomen, met de punten. Afkortingen worden dus niet voluit ingevoerd. De afkorting "t.b.c." wordt dus ingevoerd als "t.b.c." en niet voluit geschreven als "tuberculose". Afkortingen van (voor)namen worden letterlijk overgenomen. "Mrie" wordt dus "M.rie" en wordt niet voluit geschreven (Marie). De standaardisatie van de afkortingen vindt in een latere fase plaats.
- 9. Zodra er een veld gevuld is in een regel, wordt de hele regel ingevoerd. **Lege velden** worden ingevoerd met een liggend streepje (-). Deze regels zijn noodzakelijk voor de volledigheidscontrole.
- 10. Volledig **lege regels/ witregels** op de scan moeten niet worden ingevoerd.
- 11. Als de scan **geen gegevens** bevat, bijvoorbeeld omdat het de kaft is of een niet beschreven pagina, dan wordt deze scan aangemerkt als **onbruikbaar** met de knop onder de invoervelden.
- 12. **Doorgehaalde gegevens** worden omsloten door een %-teken. "Marie" wordt dus genoteerd als %Marie%.
- 13. Woorden of delen van woorden die duidelijk **fouten** bevatten, mogen worden omsloten door een "\$" (dollarteken). Het gaat om vergissingen die in de registers voorkomen, zoals sprongen in de volgnummering, foutieve jaartallen, enz. Oude schrijfwijzen of verkeerd hoofdlettergebruik worden niet als fouten aanzien. Verbeter of corrigeer de originele tekst niet, maar plaats het \$-teken vóór het begin en na het einde van de foutieve woorden of getallen. Meer informatie hierover mag indien je dit wenst worden genoteerd in het veld Toelichting.
- 14. **Uitgegumde tekst** wordt **niet** ingevoerd.
- 15. Het komt voor dat er tussen twee pagina's **losse velletjes papier** liggen met aanvullende aantekeningen. In deze gevallen is eerst de originele pagina gescand en daarna dezelfde pagina met het velletje papier. Deze pagina's met de extra velletjes papier moeten met de knop onder de invoervelden als **onbruikbaar** worden aangemerkt.
- 16. Het kan zijn dat je tijdens het invoeren een pagina tegenkomt waar **veel informatie ontbreekt** en slechts een aantal kolommen of velden zijn ingevoerd. Deze pagina's dien je alsnog in te vullen volgens de regels zoals hierboven aangegeven bij punt 8 en 9. Pas nadat alle scans zijn ingevoerd en gecontroleerd zullen we kunnen bekijken waarom deze pagina's afwijken van de rest.
- 17. **Romeinse cijfers** worden identiek overgenomen.
- 18. Er hoeft bij het invoeren geen onderscheid gemaakt te worden tussen een koppelteken of liggend streepje (-) en een underscore of laag streepje ( \_ ). In beide gevallen wordt een **liggend streepje** (-) ingevoerd. Vaak werden liggende streepjes genoteerd om aan te geven dat het veld geen informatie bevatte.
- 19. Het lage aanhalingsteken **("),** het normale dubbele aanhalingsteken **(")**, het normale enkele aanhalingsteken **('), "Idem"**, **"Id"** en andere afkortingen van het woord idem werden in het registers telkens gebruikt om aan te geven dat de gegevens uit de bovenstaande rij worden overgenomen. **Zij mogen alle vervangen worden door het normale dubbele aanhalingsteken (").** Opgelet, door het intikken van het dubbele aanhalingsteken wordt de waarde uit het bovenstaande record automatisch overgenomen. Wanneer dit niet de bedoeling is, bijvoorbeeld als het bovenstaande record leeg is, mag "idem" ingetikt worden.
- 20. Soms staat **informatie die samen hoort** verspreid over verschillende kolommen. De afkorting "D.H." (Dodenhuis) wordt bijvoorbeeld vaak over de kolommen begraafplaats en begrafenisondernemer genoteerd. Voer deze informatie steeds in één invoerveld in (bij voorkeur het eerste). De andere invoervelden waarop de informatie betrekking heeft, mogen als leeg worden aangeduid.
- 21. Twee zinnen/woorden die **boven elkaar geschreven** zijn in de beschikbare ruimte van een regel worden aaneengesloten ingevoerd, gescheiden door een puntkomma (;). Is een regel onderverdeeld in een aantal sub-velden dan worden deze sub-velden aaneengesloten ingevoerd, gescheiden door een (;).
- 22. Het komt voor dat er in het aanmerkingenveld een **accolade** staat die meerdere regels omvat. In dat geval wordt de tekst na de accolade in al deze regels ingevoerd.

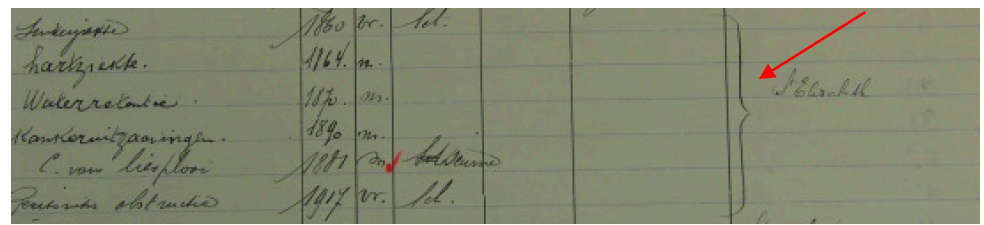

In dit geval wordt dus bij alle regels "S.t Elisabeth" (met t in superscript) geschreven.

Ook horizontale accolades komen voor. Zij hebben dezelfde betekenis als een idem en dus mag de informatie uit de bovenstaande rij worden overgenomen.

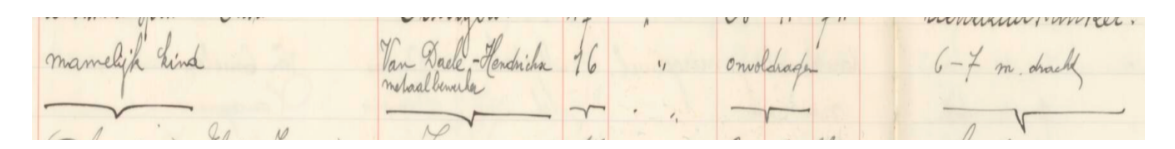

In bovenstaand geval gaat het om een tweeling die op hetzelfde moment sterft.

### *Specifieke richtlijnen per invoerveld*

Door de jaren heen werden er kleine wijzigingen gemaakt in het type gegevens dat over de overledenen werd bijgehouden. Soms werden er kolommen aan het register toegevoegd, later werden die weer verwijderd. Hieronder bespreken we enkel de kolommen die in de periode 1829-1859 voorkomen.

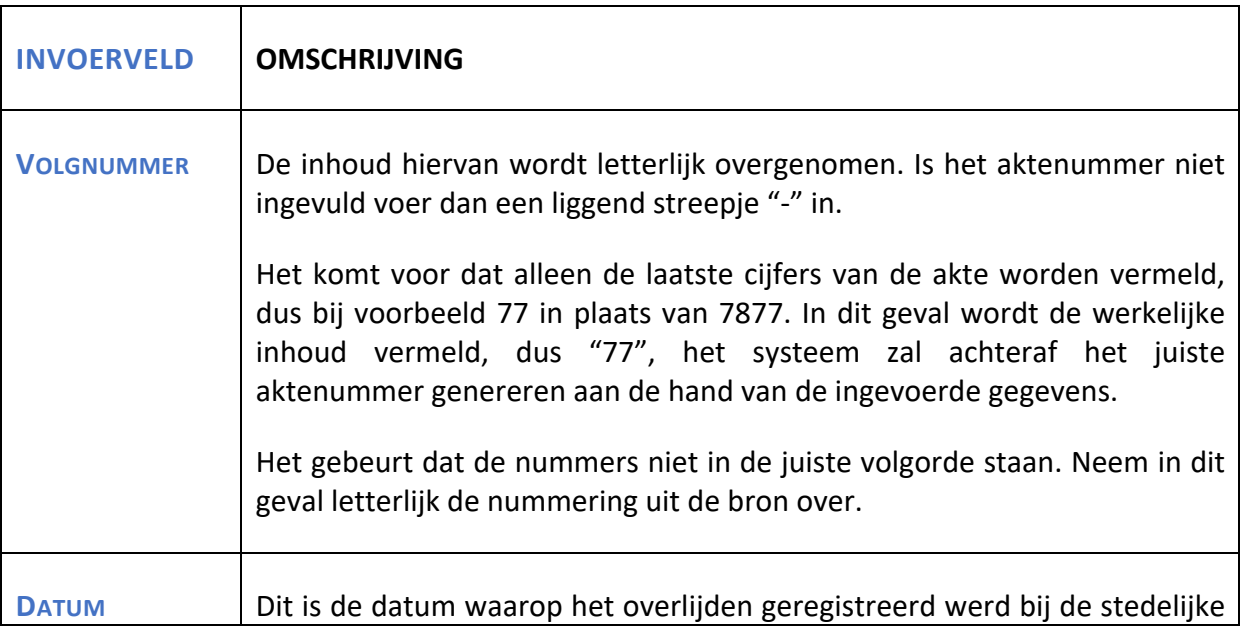

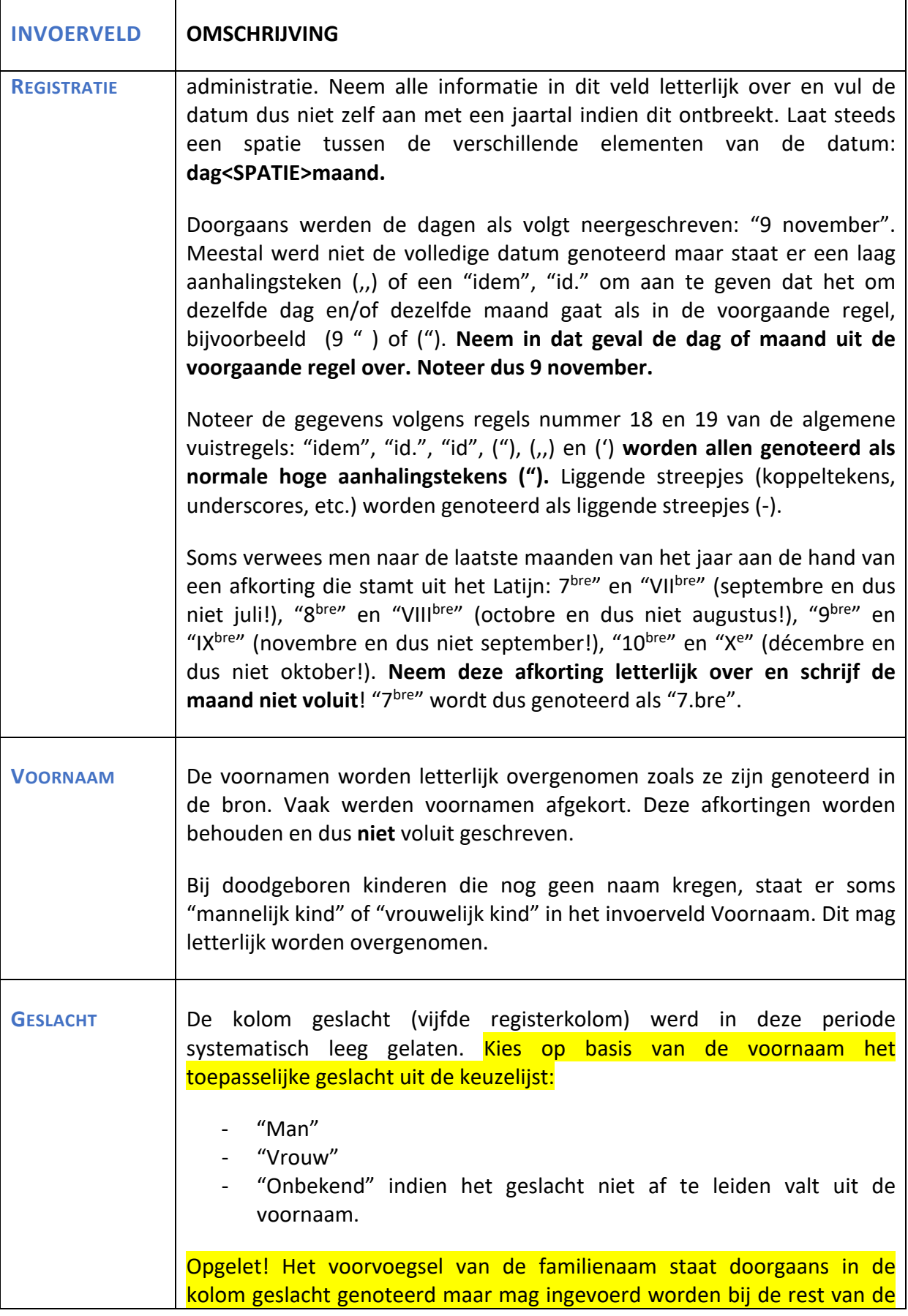

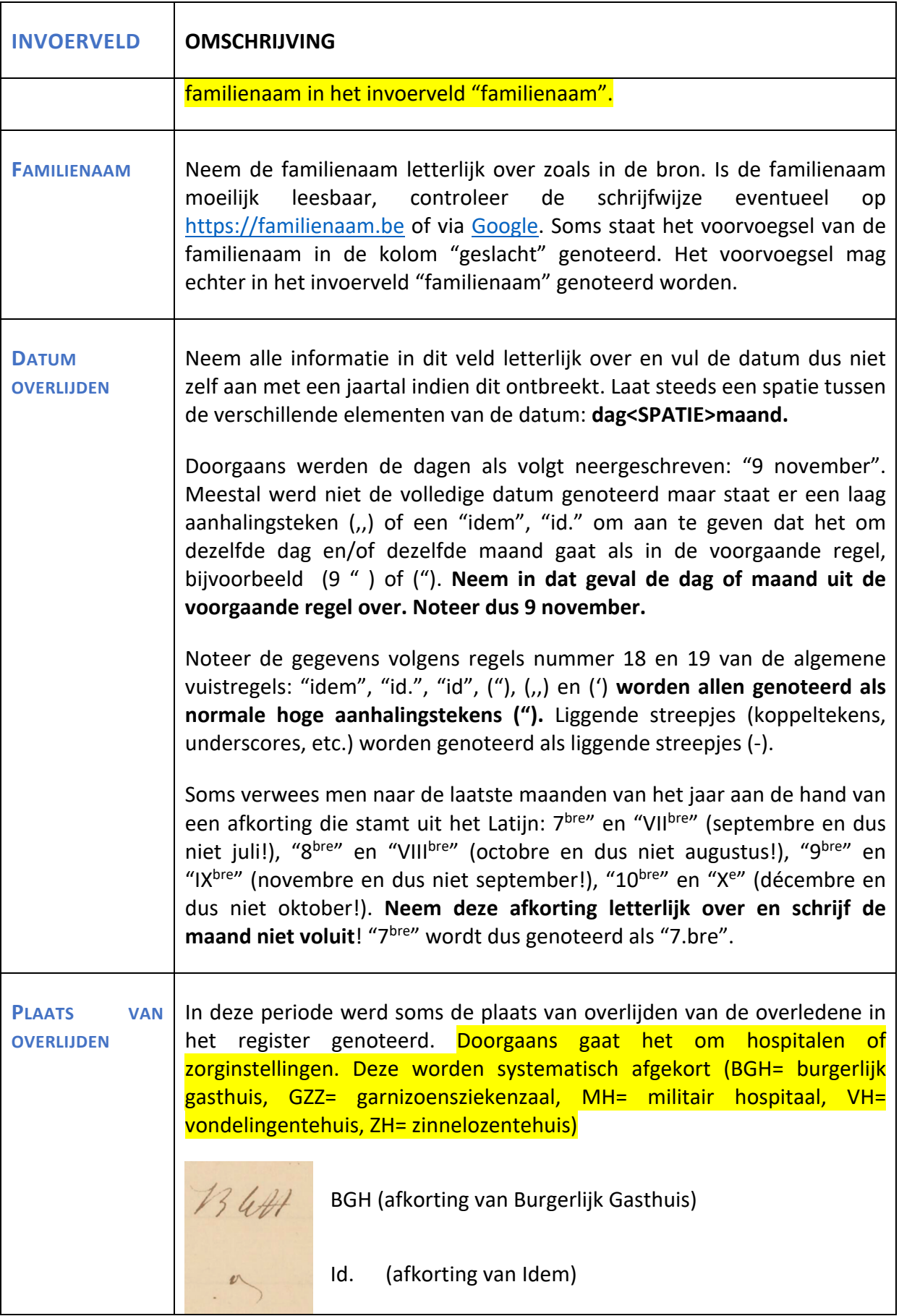

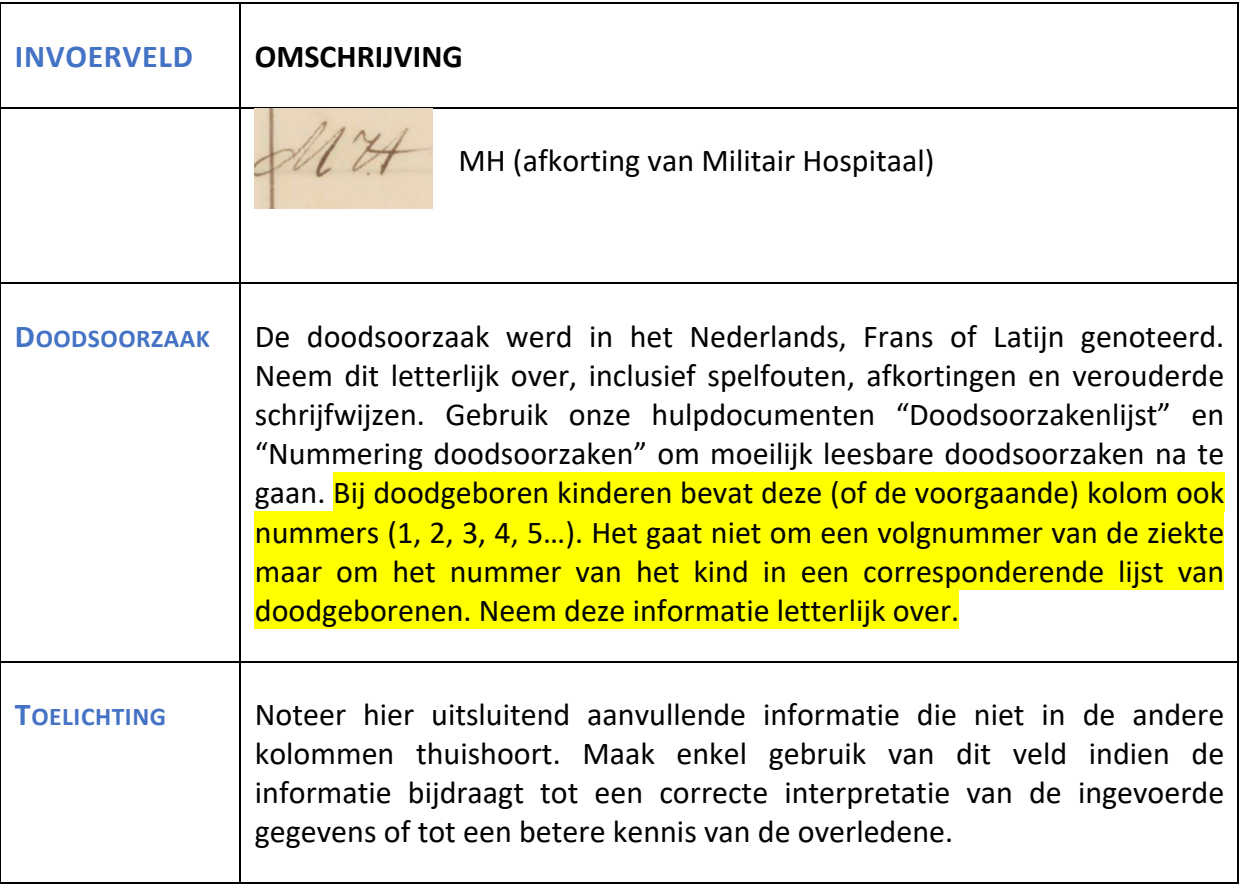